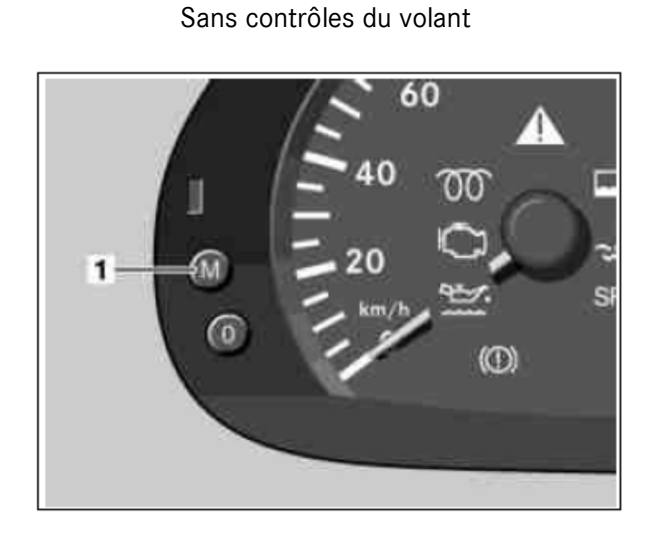

**Réinitialiser Indicateur de service – Sprinter** 

1. Mettre le contact.

Si un dépassement de l'intervalle de maintenance est affiché à l'écran, il faut attendre jusqu'à ce que l'affichage revienne automatiquement sur le kilométrage total à l'écran. Ce n'est qu'alors qu'il est possible d'accéder au menu de maintenance.

- 2. Appuyer sur la touche 0 sur le combiné d'instruments environ 30 secondes, jusqu'à ce qu'un bip sonore retentisse.
- 3. Pour les moteurs diesel qui demandent de longues intervalles entre les changements d'huile: Appuyez sur le bouton M (1) jusqu'à ce que «RESET .51 / RESET .31» apparaisse à l'écran. Pour les modèles des années précédentes, vous apercevrez «RESET 229.5 / RESET 229.3» au tableau de bord accompagné d'un symbole de burette à l'huile.
- 4. Appuyer sur la touche 0 sur le combiné d'instruments environ 3 secondes, relâcher et appuyer de nouveau.

Si par erreur, lors de la remise à zéro du calculateur de maintenance, une sorte d'huile erronée a été choisie, il

I. Couper, mettre le contact.

convient de procéder comme suit.

- II. Appuyer sur la touche 0 sur le combiné d'instruments environ 30 secondes, jusqu'à ce qu'un bip sonore retentisse.
- III. Appuyer sur la touche M (1) sur le combiné d'instruments autant de fois que nécessaire, jusqu'à ce que l'écran affiche "rESEt StoP" ensemble avec le symbole du verseur d'huile.
- IV. Appuyer sur la touche 0 sur le combiné d'instruments environ 3 secondes, relâcher et appuyer de nouveau.
- V. Répéter les séquences de travail 3 et 4.

## **Réinitialiser Indicateur de service – Sprinter**

Avec des commandes au Volant

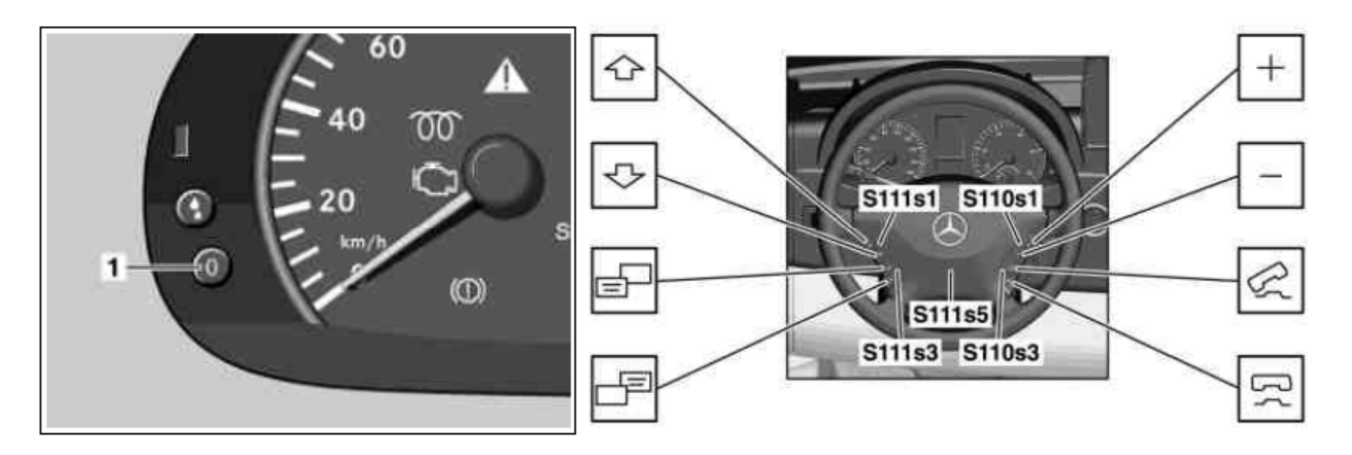

- 1. Mettre le contact. Le kilométrage total doit être affiché pour accéder au menu "Volume de maintenance x à xxx km". Si l'écran n'affiche pas le kilométrage total, appuyer au niveau de l'unité de commande inférieure sur le bouton choix du système (S111s3) jusqu'à ce que le kilométrage total apparaisse
- 2. Avec le contacteur pour feuilleter en avant et en arrière (S111s1), appuyer plusieurs fois sur l'unité de commande supérieure, jusqu'à ce que sur l'écran multifonction du combiné d'instruments apparaisse "maintenance x en xxx km".
- 3. Appuyer sur la touche 0 (1) sur le combiné d'instruments environ 30 secondes, jusqu'à ce qu'un bip sonore retentisse.
- 4. Appuyer une fois sur l'unité de commande inférieure du contacteur choix du système (S111s3).
- 5. Actionner l'unité de commande supérieure du contacteur de défilement vers le bas et vers le haut (S111s1) autant de fois que nécessaire, jusqu'à ce que le message "Maintenance en xxx km" apparaisse à l'écran multifonction du combine d'instruments.
- 6. Appuyer sur la touche "0" (1) sur le combiné d'instruments. Le menu "Effectuer" (Effect. = affichage à l'écran multifonction) apparaît à l'écran multifonction du combiné d'instruments.
- 7. Avec le contacteur pour feuilleter en avant et en arrière (S111s1) actionner l'unité de commande supérieure. Sur l'écran multifonction du combiné d'instruments apparaît le menu de sélection de "sorte d'huile".
- 8. Avec le contacteur + et (S110s1) appuyer sur l'unité de commande supérieure autant de fois que nécessaire, jusqu'à ce que la sorte d'huile désirée soit marquée sur l'écran multifonction du combiné d'instruments.
- 9. Choisir la sorte d'huile sélectionnée avec l'unité de commande supérieure du contacteur de défilement vers le bas et vers le haut (S111s1).
- 10. Appuyer pendant environ 3 s sur la touche 0 (1) du combine d'instruments jusqu'à ce que le message "Maintenance confirmée" apparaisse sur l'écran multifonction.
- 11. Appuyer sur l'unité de commande supérieure du contacteur de défilement vers le bas et vers le haut (S111s1). Le nouveau réglage du volume de maintenance apparaît à l'écran multifonction.

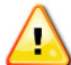

Si par erreur, lors de la remise à zéro du calculateur de maintenance, une sorte d'huile erronée a été choisie, il convient de procéder comme suit.

- I. Appuyer sur la touche "0" (1) sur le combine d'instruments. Le menu "Effectuer" (Effect. = affichage à l'écran multifunction) apparaît à l'écran multifonction du combiné d'instruments.
- II. Dans le menu "Effectuer" (Effect. = affichage sur l'écran multifonction) sélectionner le point de menu "Retour maintenance intégrale" (Retour mainten. intégr. = affichage à l'écran multifonction) avec l'unité de commande supérieure de la touche + et - (S110s1).
- III. Choisir le point de menu sélectionné "Retour maintenance intégrale" avec l'unité de commande supérieure du contacteur de défilement vers le bas et vers le haut (S111s1).
- IV. Appuyer pendant environ 3 s sur la touche 0 (1) du combine d'instruments jusqu'à ce que le message "Maintenance confirmée" apparaisse sur l'écran multifonction.
- V. Appuyer sur l'unité de commande supérieure du contacteur de défilement vers le bas et vers le haut (S111s1). Le volume de maintenance à corriger apparaît à l'écran multifonction.
- VI. Appuyer sur la touche "0" (1) sur le combiné d'instruments Le menu "Effectuer" (Effect. = affichage à l'écran multifonction) apparaît à l'écran multifonction du combiné d'instruments.
- VII. Dans le menu "Effectuer" (Effect. = affichage à l'écran multifonction), sélectionner le point de menu "Maintenance intégrale" (Mainten. intégr. = affichage à l'écran multifonction) avec l'unité de commande supérieure de la touche + et - (S110s1).
- VIII. Répéter les séquences de travail 7 à 11.